# **Памятка для главного секретаря при работе на Всероссийских и межрегиональных соревнованиях.**

## **Предварительная подготовка (за 5-10 дней до соревнований):**

- 1. После закрытия заявок, но до комиссии по допуску к соревнованиям проверить стартовый лист на предмет наличия судей в тренерах данного турнира (в том числе личных тренеров). При наличии таковых, до комиссии сообщить самому судье и главному судье о данном факте и дать срок до начала соревнований для обновления заявки.
- 2. Согласовать с организатором подготовку предварительного расписания соревнований и его публикацию. Если непосредственный обсчет проходит на компьютере главного секретаря, то ему необходимо сформировать предварительное расписание, согласовать его с главным судьей и организатором, уточнить наличие торжественного открытия и необходимых перерывов, после этого опубликовать расписание в широкий доступ, нажав кнопку «опубликовать» в программе обсчета. По решению организатора и фактическом обсчете на компьютере организатора

предварительное расписание формируется им самостоятельно.

- 3. Для комиссии по допуску к соревнованиям согласовать с организатором зону ответственности за документацию. Если обсчет на компьютере главного секретаря, то подготовить необходимую документацию: номера участников, стартовый лист по дисциплинам, по клубам, список уникальных участников.
- При фактическом обсчете на компьютере организатора он готовит это самостоятельно. 4. Согласовать с организатором и главным судьей необходимость присутствия и работы на комиссии по допуску к соревнованиям.

# **Комиссия по допуску к соревнованиям (если согласовано участие главного секретаря):**

- 5. Провести инструктаж с заместителями и дополнительным персоналом на предмет проверки документов, озвучить список и форму сбора информации.
- 6. Провести комиссию по допуску к соревнованиям. Для удобства можно использовать форму из Приложения №1 к данной памятке, как рекомендательную, предварительно заполнив ее списком реальных участников, либо заполняя на месте вручную.

### **По итогам комиссии по допуску к соревнованиям, но до начала самого турнира:**

- 7. При запуске программы обсчета соревнований проверить наличие уведомления о выходе новой версии. Если наверху экрана есть кнопка «доступно обновление», то необходимо **обновить программу** до произведения последующих действий по подготовке. Уведомление о необходимости обновления доступно при подключении интернета.
- 8. По итогам комиссии по допуску к соревнованиям внести необходимые изменения убрать снявшихся участников, обновить составы команд. После этого сформировать итоговую программу соревнований с учетом фактических участников, требуемых организатором и главным судьей перерывов и опубликовать в приложение ФТСАРР, нажав кнопку «опубликовать».
- 9. Проверить судейский состав, при необходимости внести изменения, при наличии замен, которые отсутствуют в программе обсчета до начала турнира сообщить главному судье. Совместно с главным судьей проверить распределение судей по дисциплинам, особое внимание уделить техническим судьям. Распределение должно быть равномерным.
- 10. Загрузить в программу обсчета скан подписей главного судьи и главного секретаря в хорошем качестве для протокола и дипломов. Подготовить шаблон диплома, настроить необходимые размеры в программе обсчета и сделать тестовый диплом. При отсутствии печати проводящей организации на дипломе, поставить необходимую

печать. Диплом действителен при наличии подписи главного судьи или организатора и печати организатора.

- 11. Распечатать программу соревнований на доску объявлений, ведущему, судьям программы с распределением между ними дисциплин (отдельный файл «программа для судей»).
- 12. Опубликовать список сидячих пар при наличии. При проведении соревнований в несколько дней, завершив первый, сразу сформировать список сидячих пар на второй и опубликовать его, повесить для доступа.
- 13. Опубликовать заходы минимум за 10 минут до начала соревнований. Помнить, что с момента размещения заходов на доске объявлений должно проходить не менее 10 минут до начала тура, в случае если происходит накладка по времени, сразу же сообщать главному судье о необходимости дополнительного перерыва.
- 14. До начала соревнований подключить бимер и вывести на него заставку. Проверить, чтобы спонсорские обозначения соответствовали, при необходимости их убрать или загрузить отдельную картинку для заставки, согласовав это с организатором. Определить скорость выведения результатов, и отметить необходимость показывать результаты сразу же с ½ финала. Непосредственное подключение компьютера к экрану лежит на организаторе, дальнейшая работа в бимере на главном секретаре. Необходимо в отдельной вкладке вывести страницу с бимером: http://localhost:81/beamer , вынести ее на отдельный экран, который настроен организатором, нажать на F11, чтобы была картинка на весь экран. Иметь ввиду, что при выведении курсора на этот второй экран, появляются границы и иные вкладки из браузера. Быть аккуратным.
- 15. Проверить наличие подключения к интернету, при отсутствии запросить подключение у организатора. Чтобы результаты выгружались в приложение ФТСАРР, компьютер, на котором происходит обсчет, должен иметь выход в интернет. Чтобы не происходило при этом сбоев – одну сеть надежнее подключать через шнур, а другую через вай-фай роутер.
- 16. До начала соревнований распечатать заместителю главного судьи форму для учета работы судей из Регламента об оценки работы судей в количестве туров, запланированных на соревновательный день или в количестве, требуемом самим главным судье. Для удобства форма в Приложениях №2 и №3 к данной памятке.
- 17. До начала соревнований распечатать форму протеста для тренеров и при запросе оперативно предоставлять. Для удобства форма в Приложении №4 к данной памятке.
- 18. Проверить подключение всех планшетов и компьютера к одной локальной сети, в браузере ввести необходимую ссылку: ip-адрес + в конце :81. Сообщить судьям пароль или ввести его самостоятельно. Сообщить пароль главному судье. За 10 минут до начала соревнований у всех судьей должна быть открыта на планшете программа обсчета соревнований и их судейская карточка.
- 19. Проверить на столах у судей наличие чистых листов и пишущих ручек. Техническим судьям и секретарям, выводящим участников, напечатать заходы. В турах, в которых присутствует акробатика раздавать техническим судьям заявки с акробатикой. В финалах и дисциплинах «формейшн» и «формейшн-микст» дополнительно предоставить заходы для звукорежиссера.

Для упрощения работы в программе обсчета есть возможность установить автоматическую печать результатов, заходов и т.д. после каждого тура. Во вкладке «документы» нужно поставить «галочки» на нужные файлы и указать необходимое количество экземпляров.

#### **Во время соревнований:**

20. В турах, в которых работает одновременно несколько технических судей, зафиксировать фактическое распределение пар по ним и после тура или окончания всех таких туров передать информацию главному судье по принципу: «В класс-микст» юноши и девушки. Отборочный тур, слева направо: 1 (пара 275) – технический судья Иванов

- 2 (пара 15) технический судья Петров
- 3 (пара 119) технический судья Сидоров
- 4 (пара 300) технический судья Попов
- 5 (пара 408) зам. главного судьи Матвеев
- 21. После каждого тура вывешивать заходы на следующий тур и результаты предыдущего для участников минимум за 10 минут до начала тура.
- 22. В дисциплинах «формейшн» и «формейшн-микст» при обращении тренеров обновлять состав команд. При этом отметки со спортсменов, выступающих ранее, убирать не нужно, иначе они не будут присутствовать в протоколе, только отметить новых.
- 23. Перед началом отборочных туров командных дисциплин распечатывать состав команд и самостоятельно, или поручив заместителю, проверить соответствие фактических составов заявленным. Обо всех несоответствиях сообщить главному судье для принятия дальнейших решений.
- 24. По запросу тренеров менять акробатическую программу из заявленных резервной и основной до начала тура, в котором принимает участие пара/команда.
- 25. В ½ финала и финале выводить на экран бимера результаты пар/команд сразу после каждого захода.
- 26. Проверять уровень заряда планшетов судей и в перерывах их заряжать.
- 27. Сразу после окончания финала напечатать дипломы и подготовить все для награждения. Согласовать с организатором ход награждения, и кто именно награждает.
- 28. После окончания соревнований сформировать и сохранить итоговую документацию, проверить реальный состав судей, информацию о турнире, наличие подписей главного судьи и главного секретаря – отправить главному судье и для публикации на сайт ФТСАРР протокол, судейские карточки, сводные таблицы. При наличии по ходу турнира технических сложностей дополнительно сохранить backup и направить его в техническую дирекцию с описанием возникших сложностей.

#### **Внештатные ситуации:**

#### **- Внесение изменений в оценки возможно только с согласия главного судьи и в присутствии него и самого судьи, желающего внести изменения.**

- При внесении изменений в оценки необходимо нажать «сохранить».

- При невыходе пары/команды на площадку технический судья нажимает «невыход», а далее принимает решение главный судья в своем планшете или компьютере главного секретаря, что делать с этой парой/командой. При отправке на «перетанцовку» может добавиться дополнительный заход, а может новый тур «перетанцовка».

- В дисциплинах буги-вуги до момента обновления судейских карточек, необходимо после каждого тура проверять наличие минусовых баллов. Открывать «судейские карточки» и просматривать каждую.

- При отсутствии карточки у судьи в планшете или зависании ее, проверить подключение к локальной сети, обновить страницу. Самая частая проблема – периодическое отключение планшетов от вай-фая.

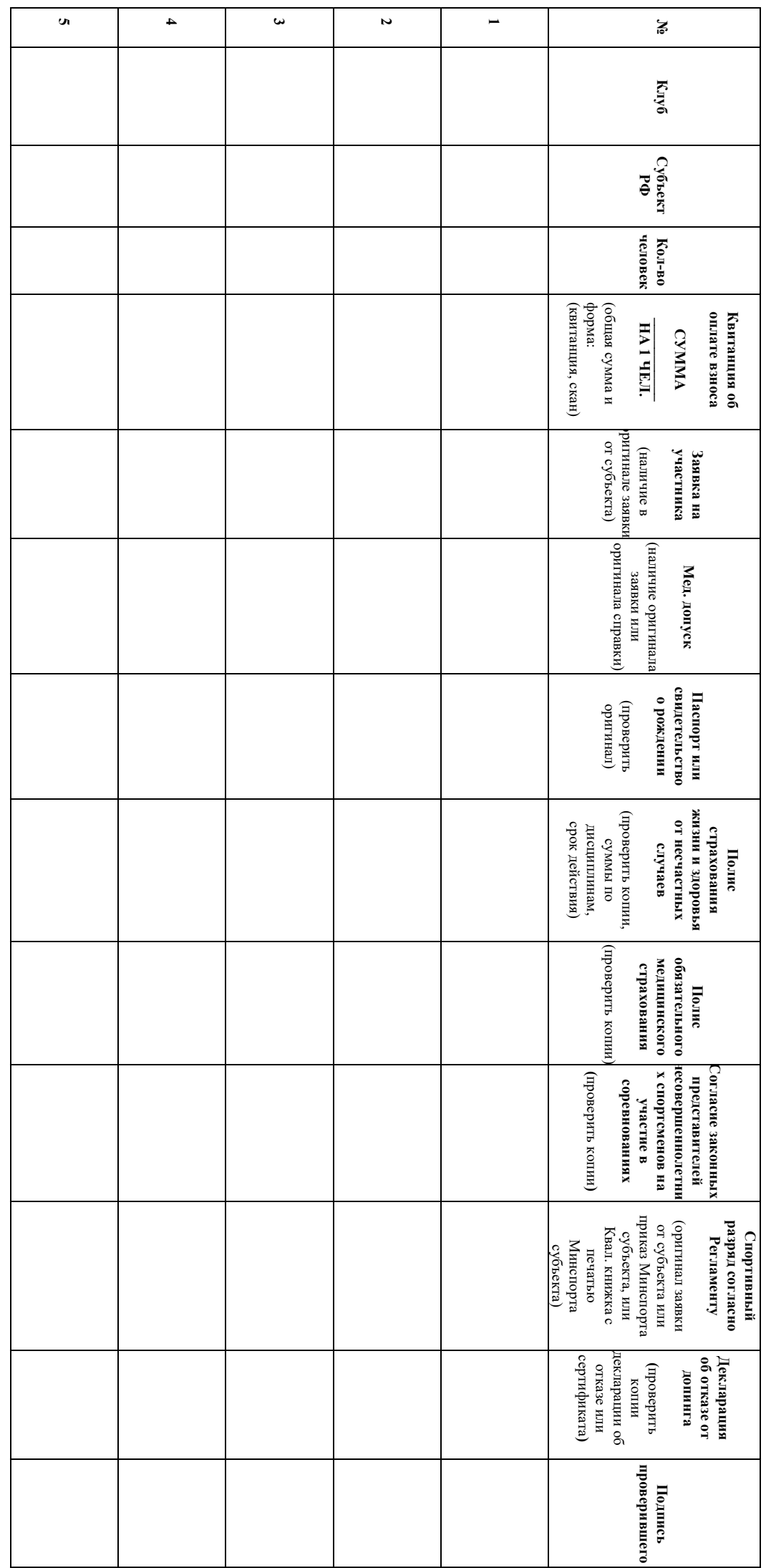

# $\begin{minipage}{.4\linewidth} \label{minipage} \begin{minipage}{.4\linewidth} \textbf{I} \textbf{p} \textbf{m} \textbf{p} \textbf{m} \textbf{p} \textbf{p} \textbf{p} \textbf{p} \textbf{p} \textbf{p} \textbf{p} \textbf{p} \textbf{p} \textbf{p} \textbf{p} \textbf{p} \textbf{p} \textbf{p} \textbf{p} \textbf{p} \textbf{p} \textbf{p} \textbf{p} \textbf{p} \textbf{p} \textbf{p} \textbf{p} \textbf{p} \textbf{p} \textbf{p} \text$ К памятке для главного секретаря Приложение 1

# Приложение 2. К памятке для главного секретаря

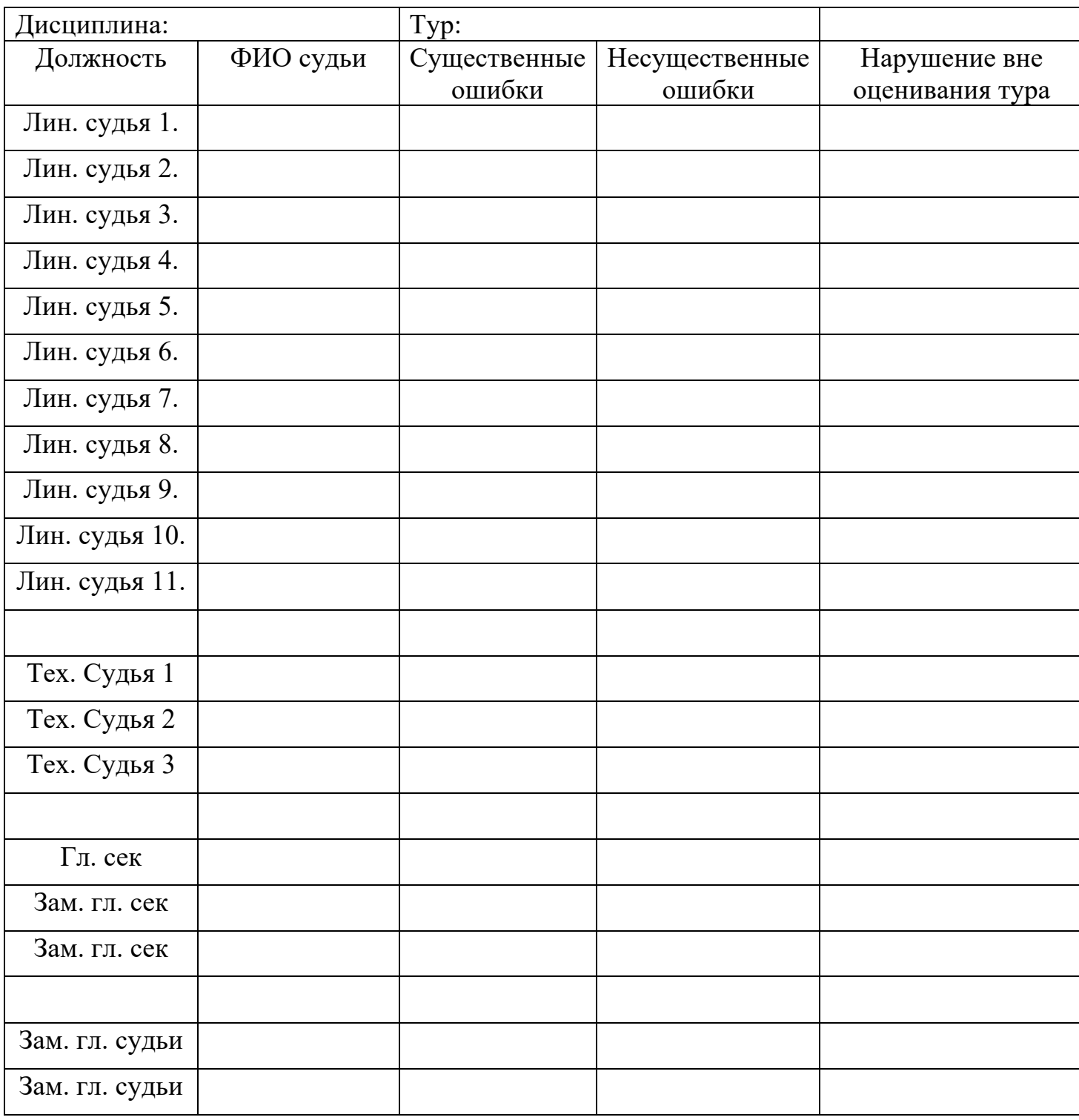

## Приложение 3. К памятке для главного секретаря

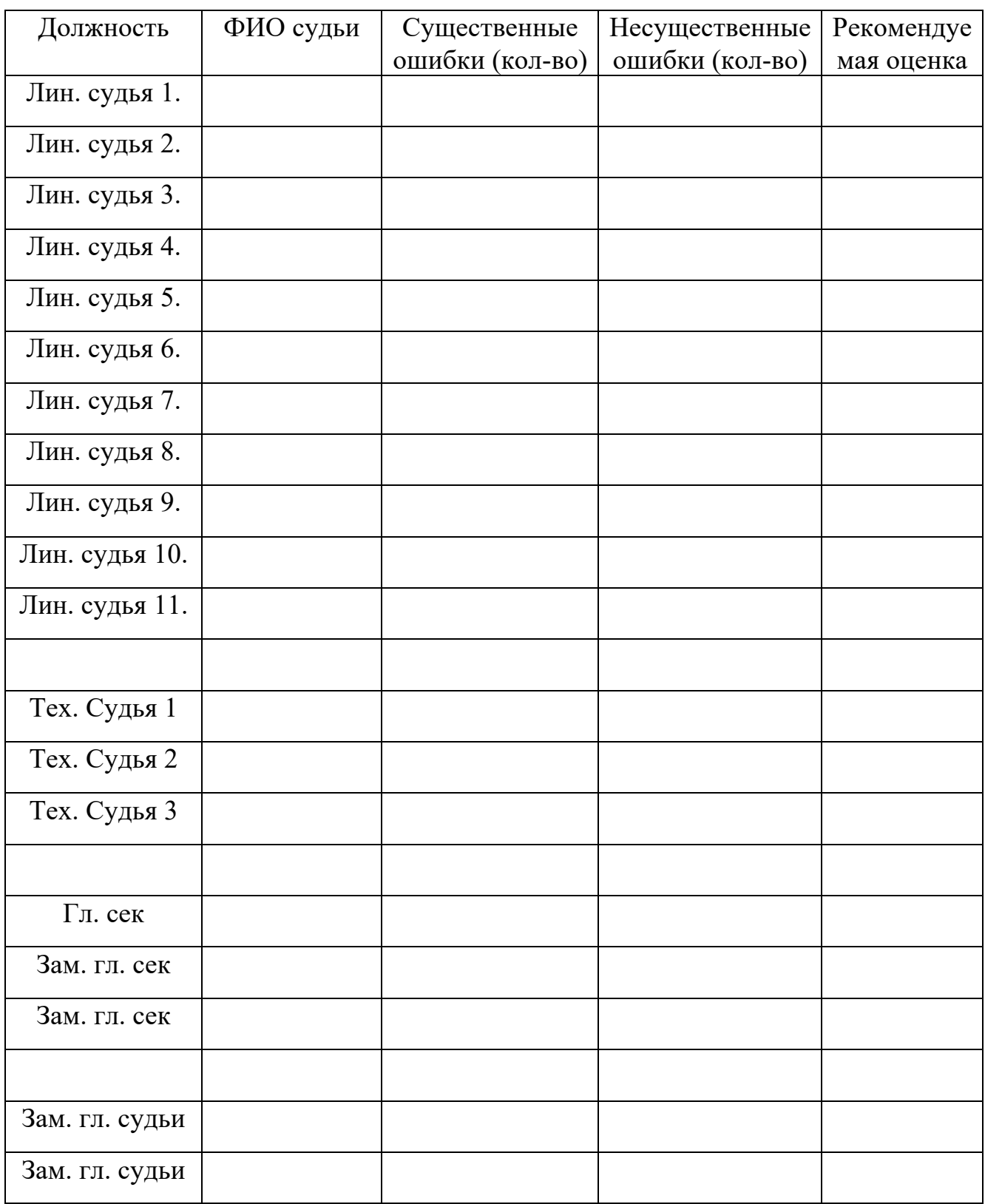

Приложение 4. К памятке для главного секретаря

Приложение № 2

К правилам вида спорта «акробатический рок-н-ролл»

Главному судье \_\_\_\_\_\_\_\_\_\_\_\_\_\_\_\_\_\_\_\_\_\_\_

(наименование и дата соревнований)

от представителя команды

(наименование организации)

(фамилия И.О. представителя)

# ПРОТЕСТ

Наименование соревнования, место проведения и даты

Спортивная дисциплина

Возрастная группа

Номера участника, номер захода, тур соревнований

Суть протеста

Дата Подпись